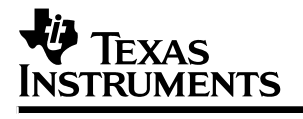

# **Setting Up TMS320 DSP Interrupts in C**

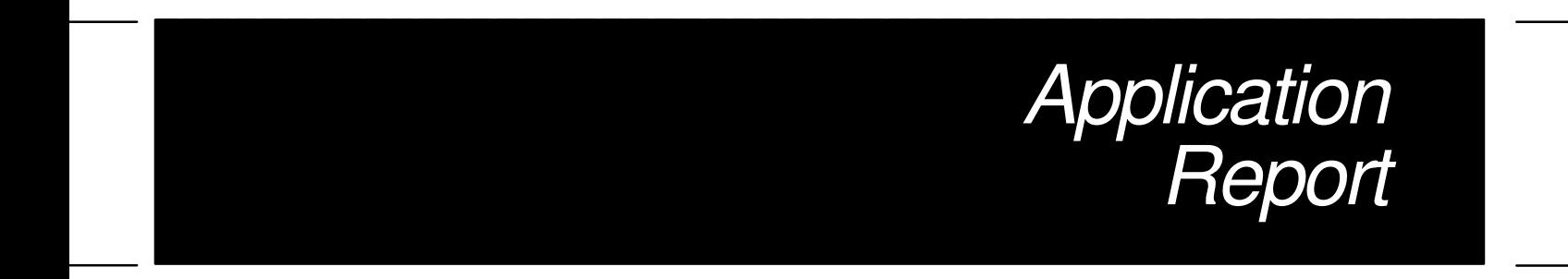

**1995 Digital Signal Processing Products**

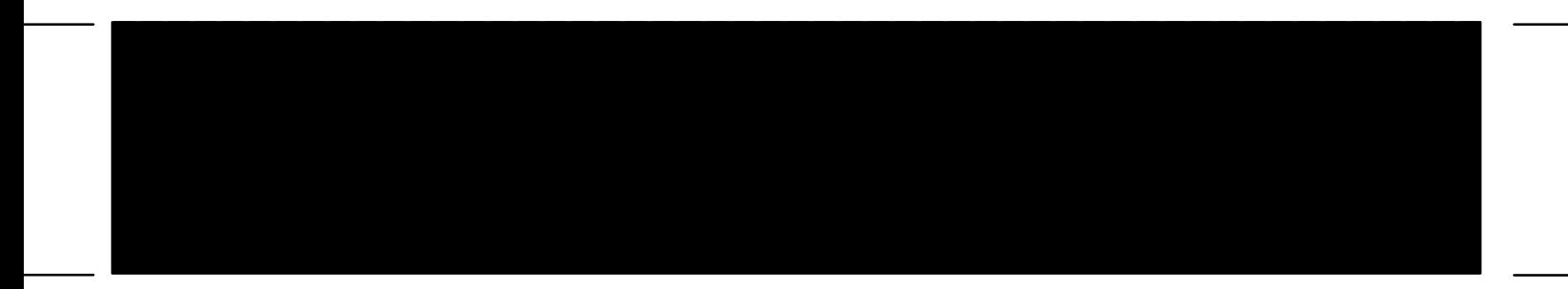

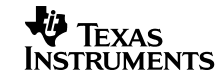

Printed in U.S.A., March 1995 SPRA036

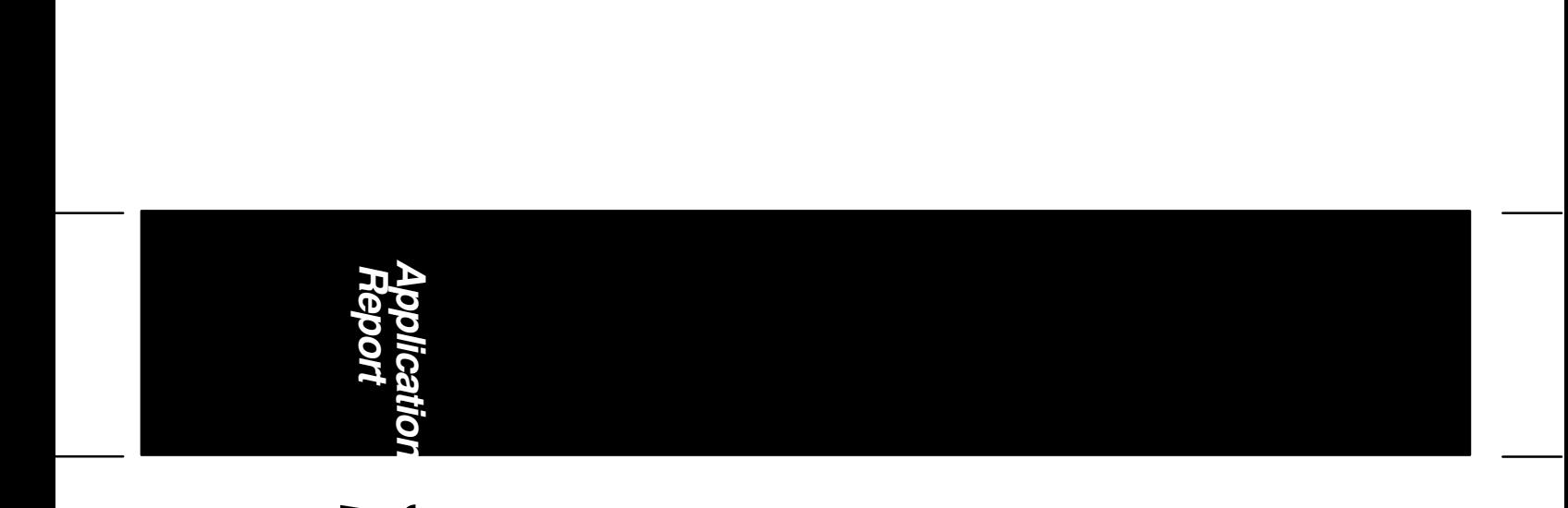

**19piration Setting Up TMS320 DSP**<br>Feport<br>Feport **Interrupts in C** etting Up TMS **220** 5 d

杉

# **Setting Up TMS320 DSP Interrupts in C**

**Leor Brenman Member of Technical Staff—Semiconductor Group**

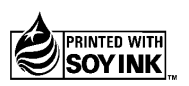

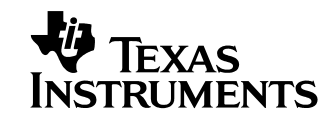

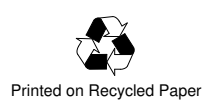

### **IMPORTANT NOTICE**

Texas Instruments (TI) reserves the right to make changes to its products or to discontinue any semiconductor product or service without notice, and advises its customers to obtain the latest version of relevant information to verify, before placing orders, that the information being relied on is current.

TI warrants performance of its semiconductor products and related software to the specifications applicable at the time of sale in accordance with TI's standard warranty. Testing and other quality control techniques are utilized to the extent TI deems necessary to support this warranty. Specific testing of all parameters of each device is not necessarily performed, except those mandated by government requirements.

Certain applications using semiconductor products may involve potential risks of death, personal injury, or severe property or environmental damage ("Critical Applications").

TI SEMICONDUCTOR PRODUCTS ARE NOT DESIGNED, INTENDED, AUTHORIZED, OR WARRANTED TO BE SUITABLE FOR USE IN LIFE-SUPPORT APPLICATIONS, DEVICES OR SYSTEMS OR OTHER CRITICAL APPLICATIONS.

Inclusion of TI products in such applications is understood to be fully at the risk of the customer. Use of TI products in such applications requires the written approval of an appropriate TI officer. Questions concerning potential risk applications should be directed to TI through a local SC sales office.

In order to minimize risks associated with the customer's applications, adequate design and operating safeguards should be provided by the customer to minimize inherent or procedural hazards.

TI assumes no liability for applications assistance, customer product design, software performance, or infringement of patents or services described herein. Nor does TI warrant or represent that any license, either express or implied, is granted under any patent right, copyright, mask work right, or other intellectual property right of TI covering or relating to any combination, machine, or process in which such semiconductor products or services might be or are used.

Copyright 1995, Texas Instruments Incorporated

# **Contents**

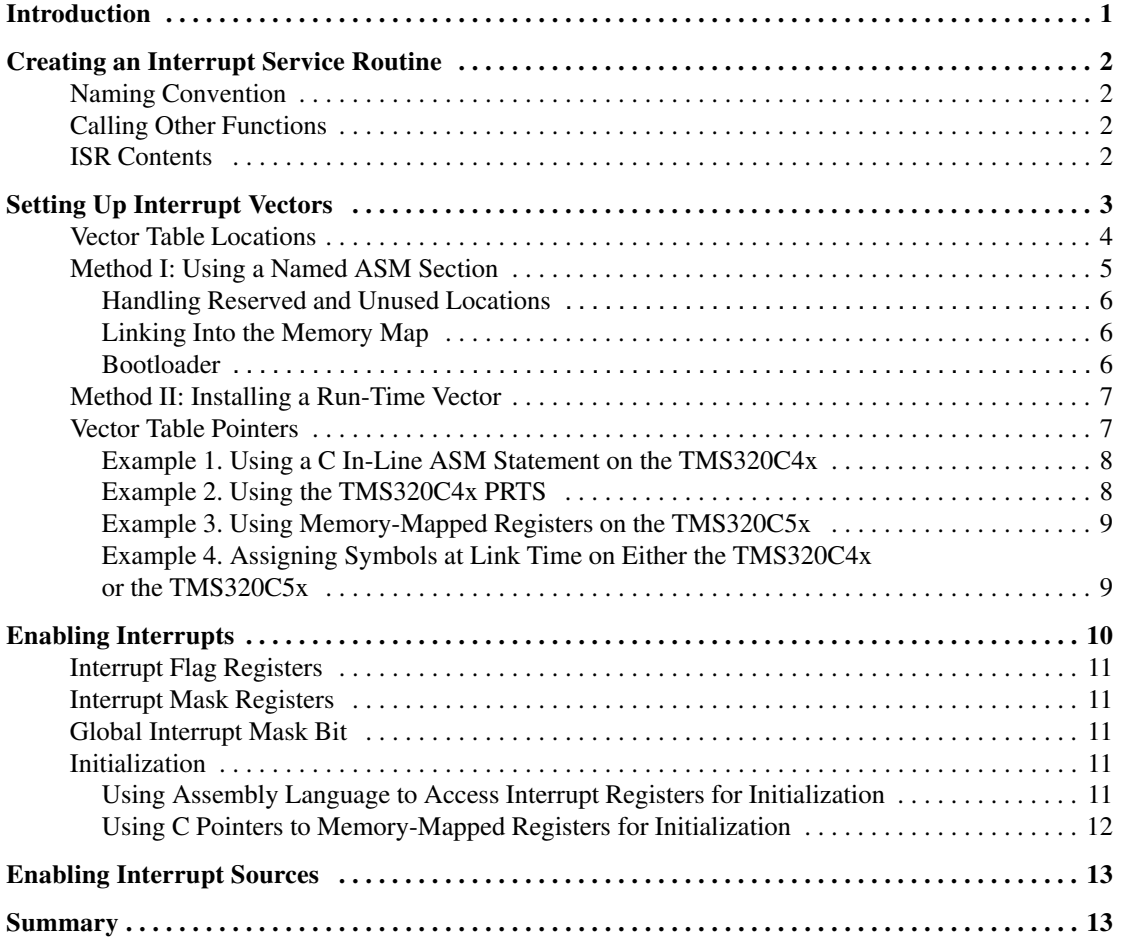

# **Appendices**

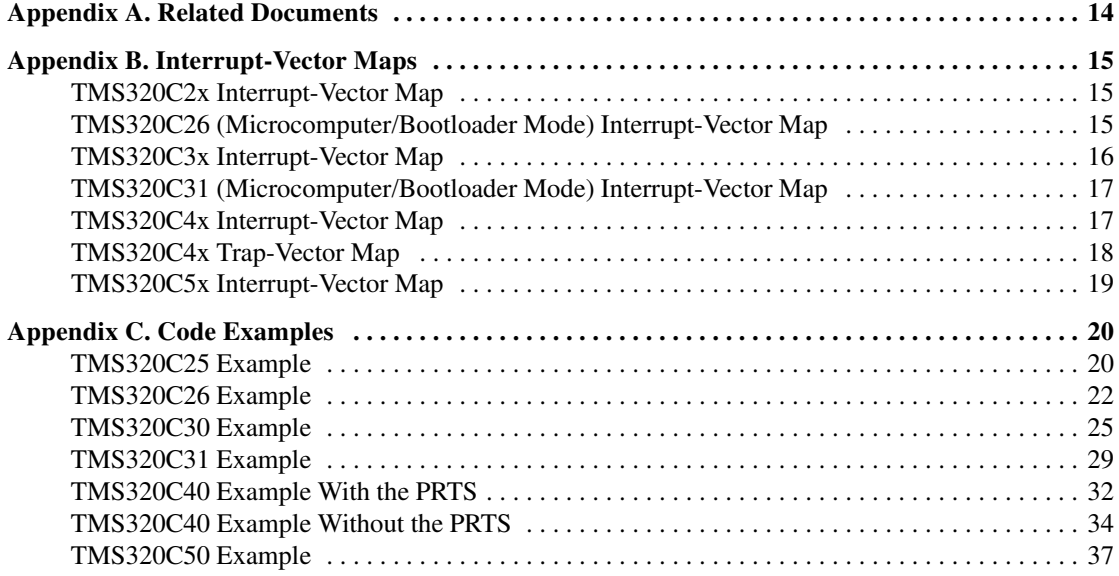

# **List of Tables**

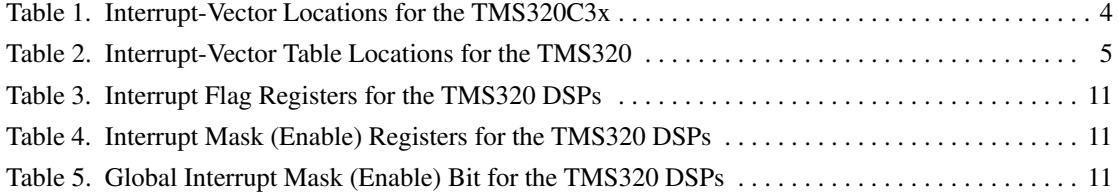

# **Introduction**

One of the inherent differences between a digital signal processor (DSP) and other processors is the DSP's ability to receive and service multiple sources of interrupts very quickly. These interrupt sources can be timers for setting up different time bases, external analog-to-digital converters for converting analog audio signals into digital data, or on-chip coprocessors indicating a task is complete. Typically, when an interrupt occurs, ordinary processing stops and an interrupt service routine (ISR) starts executing. The ISR's function is to store the contents of critical registers, perform the processing required by the interrupt, restore the register contents, and restart the interrupted process. Interrupt sources on the TMS320 family of DSPs include:

- Reset
- External interrupt pins
- On-chip peripherals
- On-chip DMA (direct memory access)
- Traps (software interrupts)

A DSP user's guide defines exactly how that DSP reacts to an interrupt. Specifically, that definition includes:

- The interrupt latency the time it takes from the occurrence of the interrupt (for example, a low pulse on an external interrupt pin) to the execution of the first instruction in the ISR
- The interrupt priorities
- Conditions during the ISR, such as the ability to accept another interrupt

The user's guide also explains how to set up the DSP to handle interrupts. It explains what registers need to be initialized and what memory location needs to be initialized with the address of the ISR. This can be done in either the native assembly language or in a high-level language.

Programming DSPs in a high-level language such as C provides for portability and maintainability. A program can be rapidly prototyped and proven in C and then optimized to a particular processor architecture. Often, the real-time or time-critical portions of the code are hand assembled in this optimization process, resulting in high-performance code that is also efficient and readable.

Texas Instruments offers optimizing ANSI C compilers for the TMS320C2x, TMS320C3x, TMS320C4x, and TMS320C5x DSPs. The compilers produce efficient code for these high-performance processors. While these DSPs differ, setting up interrupts is similar for each of them. The main steps for setting up interrupts for TMS320 DSPs are:

- 1. Create the interrupt service routines.
- 2. Initialize the vector table and set up the vectors in the memory map.
- 3. Enable the interrupts to the CPU.
- 4. Enable the interrupt sources.

This document describes methods of setting up interrupts for these processors in C. When C cannot be used, C-callable assembly language routines or in-line C statements are used. Topics covered in this document include:

- C in-line assembly language
- C-callable assembly language modules
- Assigning symbols at link time
- 'C40 parallel runtime-support library (PRTS)
- Initializing peripherals in C
- Individual placement of C variables/arrays in a DSP memory map
- Installing interrupt vectors at run time
- Accessing memory-mapped CPU registers in C

Sample code segments are given throughout this document, and Appendix C contains complete examples of how to set up interrupt vectors for all the processors discussed herein.

# **Creating an Interrupt Service Routine**

The first step in setting up interrupts in C is to define the ISR. The ISR is no different from an ordinary C subroutine except for the name of the routine.

#### **Naming Convention**

By naming the subroutine *c\_intnn*, where *nn* can be 00 to 99, the floating-point DSP C compiler can identify the routine as an ISR and can follow different rules for saving and restoring registers. Ordinary routines save and restore registers that are used by the routine according to the rules defined in the appropriate C compiler manual. Interrupt service routines need to save and restore every register that is used by the ISR. The next example shows an ISR defined in C:

```
void c_int11(void)
{
   receiveCounter++;
}
```
For readability, it is possible to use a macro definition to rename *c\_intnn* with a more descriptive name. For example:

```
#define serialPortReceiveISR c_int11
void serialPortReceiveISR(void)
\mathcal{L}receiveCounter++;
}
```
For the fixed-point DSP C compiler, the ISR name must be *c\_intn*, where *n* can be 0 to 9. Also, in the fixed-point DSP C compiler, all of the registers are saved and restored, using the runtime-support library functions *I\$\$SAVE* and *I\$\$REST*. However, in version 6.50 of the fixed-point DSP C compiler, the keyword *interrupt* can be used instead of *c\_intn*. For example:

```
2
interrupt void serialPortReceive ISR (void)
{
   .
   .
   .
}
```
This directs the compiler to generate ISR code for the routine called *serialPortReceive ISR*.

The TMS320C5x can use faster versions of I\$\$SAVE and I\$\$REST if version 6.50 of the compiler is used and no interrupts are nested. These faster versions rely on the 'C5x shadow registers for context save and restore.

While there is a correlation between an interrupt vector's location and its functionality, there is no correlation between the ISR name and its interrupt functionality. However, *c\_int00* (for floating-point DSPs) and *c\_int0* (for fixed-point DSPs) are defined in the respective runtime-support (RTS) library as the reset routines for initializing the C environment. These routines are found in the file *boot.asm* in the appropriate RTS source archive library. Note that C variables and function names are defined in assembly language using the underscore symbol (\_) preceding the label. For example, the function *c\_int00()* could be executed in assembly language by branching to label \_*c\_int00*. Two rules apply: (1) no parameters can be passed to an ISR, and (2) nothing can be returned from an ISR.

# **Calling Other Functions**

In the floating-point DSP C compiler, when an ISR calls another function, the C compiler forces the ISR to save and restore all CPU registers, not just the ones used in the ISR. This is because the compiler has no guaranteed way of knowing what registers are used in the called function since the function may be externally defined. Therefore, to minimize the length of the ISR, avoid calling other functions from within the ISR.

# **ISR Contents**

The work performed by the ISR depends on the type of interrupt processing that is required. Typically, because no parameters are passed to or from an ISR, global variables are required. In a previous example, the variable *receiveCounter* would have been declared as a global variable. If the ISR is servicing an interrupt from an on-chip peripheral, then the peripheral registers are read from and/or written to. In the next example an ISR services the on-chip serial port to which an A/D and D/A converter is connected. Data is transferred to and from the serial-port registers and the C variables *input* and *output*. All of the variables in this ISR have been declared globally.

```
void c_int05(void)
{
   /* Get input value read in from A/D connected to serial port */
   input = *serverPortRec;
   /* Write output value to D/A connected to serial port */
   *serPortTrans = output;
}
```
# **Setting Up Interrupt Vectors**

After creating the ISR, the vector (or address) of the ISR must be appropriately loaded into memory. In general, these vectors are located at address location 0x0 in program memory. However, some of the processors require or provide for installing the interrupt vectors in other locations. Appendix B contains interrupt-vector tables that list the locations in program memory at which interrupt vectors should be installed for each of the TMS320 DSPs.

Table 1 shows a portion of the TMS320C3x interrupt-vector table.

| Interrupt         | <b>Memory Location</b> | <b>Function</b>        |
|-------------------|------------------------|------------------------|
| <b>RESET</b>      | 0x0                    | <b>External Reset</b>  |
| <b>INTO</b>       | 0x1                    | External Interrupt 0   |
| INT <sub>1</sub>  | 0x2                    | External Interrupt 1   |
| INT <sub>2</sub>  | 0x3                    | External Interrupt 2   |
| INT <sub>3</sub>  | 0x4                    | External Interrupt 3   |
| XINT <sub>0</sub> | 0x5                    | Serial Port 0 Transmit |
| RINT <sub>0</sub> | 0x6                    | Serial Port 0 Receive  |
|                   |                        |                        |
|                   |                        |                        |
|                   |                        |                        |

**Table 1. Interrupt-Vector Locations for the TMS320C3x**

# **Vector Table Locations**

4

For the TMS320C25, the TMS320C26 in microprocessor mode, the TMS320C28, the TMS320C30, and the TMS320C31 in microprocessor mode, the vectors always start at location 0x0. For the TMS320C31 in microcomputer/bootloader mode, the vectors start at location 0x809fc1. For the TMS320C26 in microcomputer/bootloader mode, the vectors start at location 0xffa0. For the TMS320C5x, reset is always at location 0x0, but the interrupt vectors can reside on any 2K-word page in program memory. The vector table location is related to the value of the IPTR bits of the PMST register. Valid interrupt-vector-table base addresses for the TMS320C5x are 0x0, 0x800, 0x1000, 0x1800, 0x2000, ..., 0xf800.

For the TMS320C4x, reset can be located at one of four locations as defined by the external pins RESETLOC0 and RESETLOC1. The TMS320C4x's interrupt vectors can reside on any 512-word boundary in memory. The vector table location is defined by the value of the word stored in the IVTP (interrupt vector table pointer) register. Additionally, The TMS320C4x's trap interrupt vectors can reside on any 512-word boundary in memory. The trap vector table location is defined by the value of the word stored in the TVTP (trap vector table pointer) register. Valid interrupt-, or trap-, vector-table base addresses for the TMS320C4x are 0x0, 0x200, 0x400, 0x600, 0x800, 0xa00, 0xc00, 0xe00, 0x1000, 0x1200, ..., 0xfffffe00.

This information is summarized in Table 2. For further explanation and detail, refer to the appropriate device user's guide.

| <b>Processor</b> |                          | <b>Vector Table</b><br><b>Base Address</b>         | <b>Comments</b>                                                           |
|------------------|--------------------------|----------------------------------------------------|---------------------------------------------------------------------------|
| TMS320C2x        |                          | 0x0                                                | Not including TMS320C26 in<br>microcomputer/bootloader mode               |
| TMS320C26        |                          | 0xffa0                                             | Microcomputer/bootloader mode                                             |
| TMS320C30        |                          | 0x0                                                |                                                                           |
| TMS320C31        |                          | 0x0                                                | Microprocessor mode                                                       |
| TMS320C31        |                          | 0x809fc1                                           | Microcomputer/bootloader mode                                             |
| <b>TMS320C4x</b> | Reset                    | $0x0$ , $0x7$ fff ffff,<br>0x8000 0000, 0xfff ffff | Reset vector location defined by external pins<br>RESETLOC0 and RESETLOC1 |
|                  | <b>Interrupt Vectors</b> | Any 512-word boundary                              | Interrupt-vector-table base address defined by<br>value in IVTP register  |
|                  | <b>Trap Vectors</b>      | Any 512-word boundary                              | Trap-vector-table base address defined by value<br>in TVTP register       |
| TMS320C5x        | Reset                    | 0x0                                                |                                                                           |
|                  | Interrupt Vectors        | Any 2K-word page                                   | Related to value of IPTR bits of the PMST<br>register                     |

**Table 2. Interrupt-Vector Table Locations for the TMS320 DSPs**

There are two methods of placing the interrupt vectors in the memory map at the appropriate location. These two methods are described in the following sections.

# **Method I: Using a Named ASM Section**

The more straightforward method for appropriately placing interrupt vectors is to create a table in assembly language using the named-section assembler directive *.sect*. This table contains the addresses of the interrupt vectors or branch-to-address instructions.

The TMS320C2x, the TMS320C5x, and the TMS320C31 in microcomputer/bootloader mode execute the code at the interrupt vector locations. Therefore, branch-to-address instructions must be used as interrupt vectors. For the TMS320C31 in microcomputer/bootloader mode, use the 24-bit branch instruction BR to enable branching to any location in the address space. For example, on the TMS320C31, interrupt vector 1 could be defined in assembly language as follows:

INT1: br \_c\_int01

On the TMS320C30, the TMS320C31 in microprocessor mode, and the TMS320C4x, the value at the interrupt vector is used as the address of the next instruction to be fetched. Therefore, the address of the appropriate ISR must be stored at the interrupt vector location using the *.word* assembler directive. For example, on the TMS320C4x, interrupt vector 1 could be defined in assembly language as follows:

INT1: .word \_c\_int01

Note the underscore symbol (\_) preceding the  $c\_int01$  function name in the previous two examples.

Because the ISR labels are declared external to the assembly language module, the labels must be declared as *.ref* or *.global*. Following is an example of an assembly language module, *vecs.asm*, that defines a named section containing TMS320C5x branch-to-address vectors:

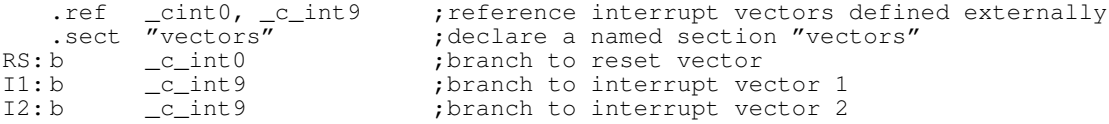

## **Handling Reserved and Unused Locations**

Sometimes the interrupt vector table contains reserved locations, as in the case of the TMS320C26 in microcomputer/bootloader mode or the case of noncontinguous TMS320C4x or TMS320C5x reset and interrupt vectors. This also occurs on spinoff devices with different peripherals, such as the TMS320C31. Also, your system may not use all of the interrupts available. To handle these holes in the vector map, the *.space* assembler directive can be used. Note that on the fixed-point devices, *.space* reserves bits, while on the floating-point devices, *.space* reserves words. For example, on the TMS320C26 in microcomputer/bootloader mode, if you were to use every interrupt available, your vector map might look like this:

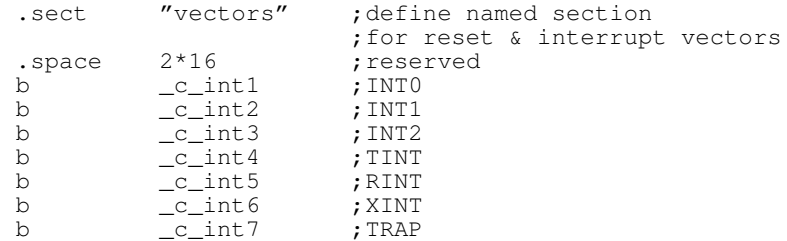

Note that the *.space* directive reserves one location for the reset vector that is not employed in bootloader mode because reset invokes the bootloader in microcomputer/bootloader mode. Here, the section *vectors* would be linked to location 0xfa00. Alternatively, the *.space* directive could have been removed and the section linked to location 0xfa02.

If, however, only the timer and trap interrupt vectors are to be used, the vector map could be defined as follows using the *.space* directive:

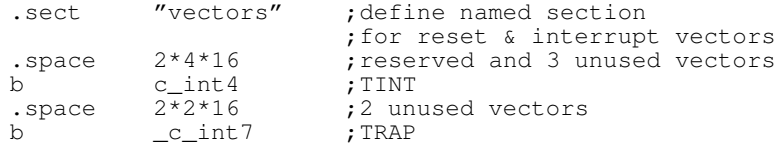

Note that the unused portions of the interrupt or trap vector table can be used to store data values. However, to ensure that interrupts are handled correctly, make sure that the used interrupt or trap vectors are not corrupted.

#### **Linking Into the Memory Map**

Once the named section is created, the name of the section (*vectors* in the last example) can be used as a handle to link the table to the appropriate location in the memory map using the TMS320 linker (LNK30.EXE or DSPLNK.EXE, for floating-point or fixed-point DSPs, respectively). There are three steps to this:

- 1. Link in the assembly language module.
- 2. Define a linker MEMORY section corresponding to the interrupt vector locations.
- 3. Use the linker SECTIONS area to place the named section into the previously defined MEMORY section.

The following is a linker command file segment for the TMS320C5x. It links a named section *vectors* to location 040h.

```
-cvecs.obi
                                                    \frac{1}{2} (1) Link in the vector table */
main.obj
.
–lrts50.lib
MEMORY
{
PAGE0:VECTORS: origin = 0000h, length = 0003fh /* (2) Declare mem for vectors */
                 ROM: origin = 0040h, length = 007cfh
                 .
}
SECTIONS
{
    \frac{w}{1} /* (3) Place vector table */<br>
.text: ( \} > ROM \frac{1}{1} > ROM
                   \{\} > ROM
    .
}
```
# **Bootloader**

When using the bootloader on the TMS320 DSPs, the default entry point for code execution is the destination address of the first word transferred by the on-chip bootloader. The hex conversion bootloader utilities (HEX30.EXE and DSPHEX.EXE) have provisions for overriding this entry point and defining it to be the address of the reset routine. When using the device in bootloader mode, there is no reset ISR; instead, resetting the device causes the bootloader to execute.

#### **Method II: Installing a Run-Time Vector**

Another method that is useful during development and debugging is installing the vectors at run time by loading the address of the ISR into the proper location using a C statement. This is appropriate only for the TMS320C30, the TMS320C31 in microprocessor mode, and the TMS320C4x, because they use addresses and not branch-to-address instructions as interrupt vectors. The intention is to use a C typecast to put the address of the ISR into the desired memory location. For example, on the TMS320C30, location 0x1 corresponds to external interrupt 0 (INT0). To install the ISR *c\_int01()* there, use the following statement:

\*((void (\*\*) ()) 0x1) = c\_int01;

Here, location 0x1 is being typecasted as a pointer to a function, because it contains the address of the function  $c\_int01$ . The danger is that the C programmer might overwrite data or program memory that is allocated by the linker.

## **Vector Table Pointers**

The TMS320C5x and TMS320C4x devices have provisions for placing interrupt vectors in locations other than 0x0. Both have registers to enable the processor to identify the location of the vectors. The TMS320C4x can also define the reset vector to reside in one of four locations, as determined by pins on the processor. For interrupts to be processed correctly, their interrupt-vector-table pointers must be initialized prior to receiving any interrupts. The following four examples illustrate techniques for initializing these registers.

# **Example 1. Using a C In-Line ASM Statement on the TMS320C4x**

This example uses C in-line assembly language instructions to set the TMS320C4x interrupt vectors to start at location 0x0 by setting the value of the IVTP register to 0x0 in a hard-coded fashion.

```
asm("\t PUSH \t r0");
asm("t LDI \t (0h, r0");
asm("\t LDPE \t t 0, \t vtp");
asm("\t POP \t r0");
```
The backslash t (\t) is used to insert tabs in the assembly language instruction.

## **Example 2. Using the TMS320C4x PRTS**

This example uses the TMS320C4x parallel runtime-support library to set the TMS320C4x interrupt vectors to start at location 0x02ff800, the start of RAM block 0, by setting the value of the IVTP register using the *set\_ivtp()* PRTS library function. When using the PRTS, no named section of interrupt vectors is required from the user. Instead, the *install\_int\_vector()* PRTS function is used to install vectors at run time into the predefined section *.vector*. In this method, vectors are installed at run time in a way that ensures that no program or data will be overwritten. First, the PRTS library is linked to the program, and the predefined section *.vector* is allocated to reside at the start of RAM block 0 using a linker command file as follows:

```
.
–lprts40.lib
.
MEMORY
{
   RAM0: org = 0x2ff800 len = 0x400 /* RAM Block 0 */
   .
}
SECTIONS
\mathcal{L}".vector": \{\} > RAMO /* Allocate space for interrupt */
                                         /* vectors for C40 PRTS */
   .
}
```
The main program must include the header file *intpt40.h*. The *set\_ivtp()* function can now be called using the predefined argument DEFAULT, which sets the ivtp to the address of the section *.vector* as defined in the linker command file above. The interrupt vectors can be installed using the *install\_int\_vector()* function as follows:

```
#include <intpt40.h>
void c_int99(void)
{
   for(j; j);}
void main(void)
{
   set_ivtp(DEFAULT); \frac{1}{2} /* Initialize the IVTP */
                                                 /* register */<br>/* Install timer interrupt */
   install\_int\_vector((void *) c_int99, 2);.
}
```
8

# **Example 3. Using Memory-Mapped Registers on the TMS320C5x**

The following example sets the TMS320C5x interrupt vectors to start at location 0x800 by hard coding the value of the IPTR bits of the PMST register to 0x800 in C using a pointer to the memory-mapped register, PMST, which is located at address 0x7.

unsigned int \*pmst = (unsigned int \*)  $0x7$ ; /\* PMST register \*/<br>\*pmst | =  $0x800$ ; /\* Initialize IPTR bits of PMST \*/  $\frac{1}{2}$  Initialize IPTR bits of PMST \*/

# **Example 4. Assigning Symbols at Link Time on Either the TMS320C4x or the TMS320C5x**

While the TMS320C5x C compiler does not have a PRTS library to assist in setting up the vector-table pointer registers, there is a flexible, portable method for accomplishing the same task on both the TMS320C4x and TMS320C5x. This method employs assigning symbols at link time.

The idea is to use an assembly language section (*.sect*) that contains reset and interrupt vectors and use the linker to map to the location of the placement of the interrupt vectors in memory. This address is made accessible to the C program and can be loaded into the interrupt vector table pointer on the TMS320C4x (IVTP register) or the PMST register on the TMS320C5x.

Start by defining the interrupt vectors in an assembly language module. Following is an example using the TMS320C5x. To access the address of the interrupt vectors, a label is used to locate the base address of the interrupt-vector table. In this example, *IVECS* is used as the label.

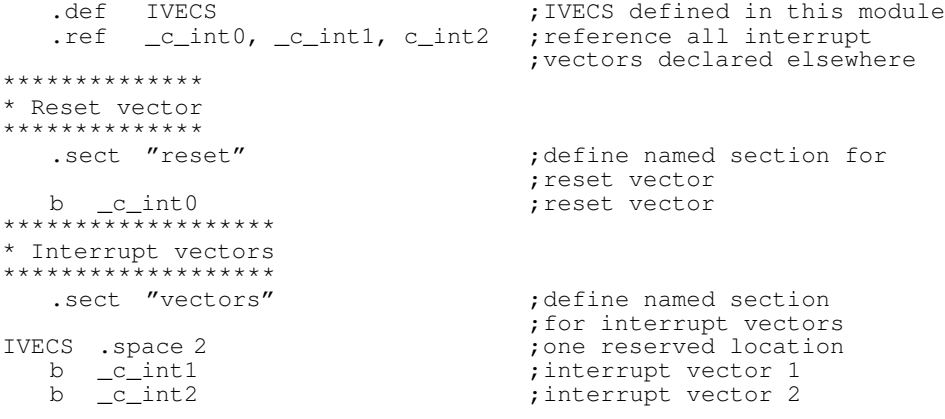

In the linker, use a linker-assigned label to initialize a linker-defined variable. In this case, the label *IVECS* is assigned to a variable. Continuing the last example:

```
-cvecs.obj
.
.
-1rts50.1ib
\_vecTable = IVECS ;/* set vecTable to point to vector table */
MEMORY
{
    PAGE 0: VECTORS: origin = 00000h, length = 0003fh<br>ROM: origin = 00040h, length = 007CFh
                 ROM: origin = 00040h, length = 007CFh
                 P_RAM: origin = 00800h, length = 023FFh
.
.
}
SECTIONS
{
    \begin{array}{lll} \text{''reset''} & \text{> VECTORS} \\ \text{''vectors''} & \text{> P\_RAM} \end{array}"vectors" > P_R<br>.text: > ROM
    .text:
    .cinit: > ROM
    .bss: > RAMB0_D
    .stack: > INT_RAM
}
```
In the C program, declare the pointer to unsigned integer *vecTable* to be extern as follows:

extern unsigned int \*vecTable;

Now it can be loaded into the PMST register as follows:

unsigned int \*pmst = (unsigned int \*)  $0x07$ ; /\* PMST register \*/ \*pmst |= (unsigned int) vecTable;

Using this method on the TMS320C5x or the TMS320C4x provides a flexible approach to loading the vector-table-pointer registers so that when the vector table is relocated in the linker command file, the C program does not need to be recompiled, only relinked.

# **Enabling Interrupts**

Before interrupts can be processed, they must be enabled. There are two places that interrupts are enabled. All the processors described in this document have both an interrupt mask register (or interrupt enable register) and a global interrupt enable bit in the status register. The interrupt mask register provides individual control of each interrupt source to the CPU. The global interrupt mask (or enable) bit provides a master switch to turn all interrupts on and off. This bit is usually enabled once by the programmer at the beginning of the program. During interrupt processing, this bit is toggled off by the interrupt processing logic and toggled on by the return-from-interrupt instruction that ends the ISR. This is done to prevent an ISR from being preempted. The user can override this by re-enabling global interrupts in the ISR.

Each processor also has an interrupt flag register. The individual bits of this register are automatically set when an interrupt occurs. They are automatically cleared when an interrupt is taken. It is customary to clear this register before enabling interrupts for the first time; however, in the TMS320C2x family, this register is not accessible through software. For the TMS320C3x and TMS320C4x processors, the register should be loaded with 0x0 to clear all interrupts. On the TMS320C5x, write a 1 to each bit to clear the interrupts.

# **Interrupt Flag Registers**

Table 3 identifies the interrupt flag register for each of the processors:

# **Table 3. Interrupt Flag Registers for the TMS320 DSPs**

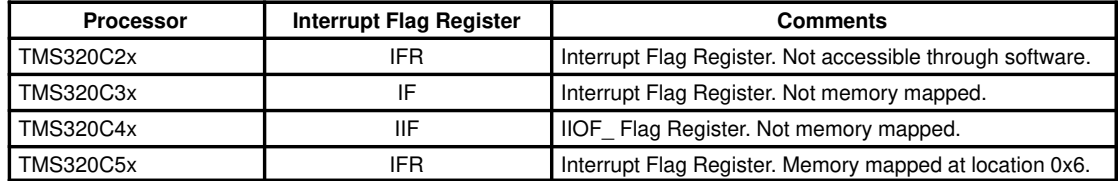

# **Interrupt Mask Registers**

The following table identifies the interrupt mask (or enable) register for each of the processors:

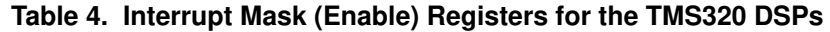

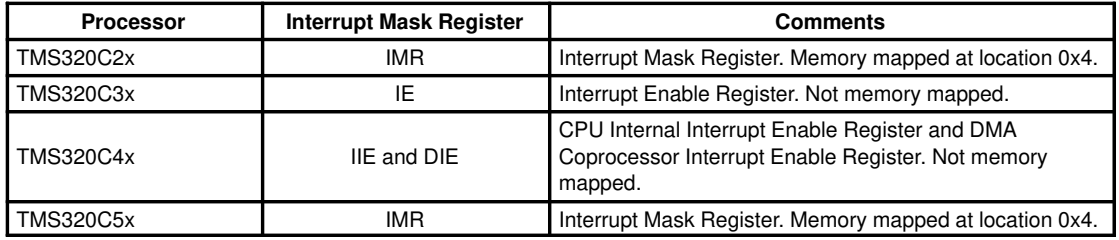

# **Global Interrupt Mask Bit**

The following table identifies the global interrupt mask (or enable) bit for each of the processors:

# **Table 5. Global Interrupt Mask (Enable) Bit for the TMS320 DSPs**

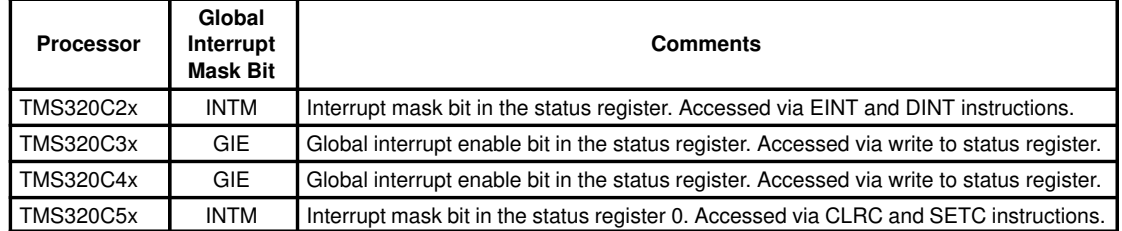

# **Initialization**

There are several methods of initializing the interrupt mask register, interrupt flag register, and global interrupt bit. These methods include using asm() statements, C-callable assembly language routines, and C pointers to memory-mapped registers.

# **Using Assembly Language to Access Interrupt Registers for Initialization**

On the TMS320C30, the TMS320C31, and the TMS320C40, the interrupt registers and the global interrupt enable bit in the status register are not memory mapped, so they are not accessible directly from C. There are two methods of indirectly accessing the registers from C. The first is to use an asm() statement in C. The other is to create a C-callable assembly language routine that loads the registers using arguments passed from the C calling program.

The asm() statement embeds the assembly language statement directly into the C program in a hard-coded fashion. The next example illustrates the use of the asm() statement to set these registers on the TMS320C3x:

```
void main(void)
{
   asm("\t LDI \t 0h,IF"); /* Clear IF register */
                              /* Enable external interrupts 0 and 1 */asm("\t OR \t 2000h, ST"); /* Enable interrupts globally */
   .
}
```
On the TMS320C2x and TMS320C5x processors, the interrupt mask bit, INTM, of the status register controls all interrupts globally. This bit is cleared to enable interrupts using the EINT assembly language instruction on the TMS320C2x and the CLRC assembly language instruction on the TMS320C5x. The following code illustrates the use of the asm() statement to clear the INTM bit on the TMS320C5x:

```
void main(void)
{
   asm("\t CLRC \t INTM"); /* Enable interrupts globally */
   .
}
```
The second and preferred method, using C-callable assembly language routines, leads to more reusable code. For example, on the TMS320C40, the value for the interrupt enable register IIE could be passed to a C-callable routine, *initIIE()*, defined as follows:

```
_initIIE:
           FP ; manage stack on entry
   LDI SP,FP
   LDI *-FP(2), IIE ; load int enable register
    LDI *-\text{FP}(1), R1 ; manage stack on exit RD R1
    BDLDI *FP,FP
   NOP<br>SURT
\begin{array}{cc}\n\text{SUBI} & 2, \text{SP} \\
\text{***} & \text{R1}\n\end{array}R1 ;branch occurs
```
The function prototype for the C-callable assembly language routine is:

```
extern void initIIE(unsigned int);
```
and an example of calling the routine is shown below:

initIIE(0x1);  $\frac{1}{2}$  Enable Timer 0 interrupt  $\frac{*}{2}$ 

#### **Using C Pointers to Memory-Mapped Registers for Initialization**

On the TMS320C2x and TMS320C5x processors, the interrupt mask and flag registers are memory mapped. Hence, a C pointer can be used to access these registers directly from C. However, the INTM bit must be accessed as described in the previous section. The next example initializes the TMS320C5x interrupt registers in C using C pointers:

```
void main(void)
{
unsigned int *imr = (unsigned int *) 0x4; /*Declare pointer to IMR register /*
volatile unsigned int *ifr =
(volatile unsigned int *) 0x6;<br>*imr | = 0x3;<br>/*Enable external interrupts 1 and 2
                                         /*Enable external interrupts 1 and 2 */*ifr = 0x01ff; /*(Optionally) clear all interrupts */
   .
}
```
12

Note the use of the qualifier *volatile* in the declaration of the pointer *ifr*. This is used to point to elements (in this case, the *ifr* register) that can change independently of code execution.

# **Enabling Interrupt Sources**

After the interrupt vectors have been installed and the interrupts have been enabled, the interrupt sources can be enabled. For on-chip resources such as timers, serial ports, and DMA, this amounts to starting the on-chip resource as described in the device user's guide. These on-chip resources are configured and started using memory-mapped registers. The following example illustrates a routine for starting the TMS320C31 on-chip DMA to transfer data and cause an interrupt. It uses the TMS320C30 peripheral control library.

```
#include "dma30.h"
extern int sourceArray[];
extern int destArray[];
void setupDMA(void)
{
volatile DMA_REG * dma = DMA_ADDR:
dma->gcontrol = 0x0;<br>dma->source = (unsigned) sourceArray; /* Load DMA source address */
dma–>source = (unsigned) sourceArray; <br>dma–>=destination = *unsigned) destArray; /* Load DMA destination address */
dma->=destination = *unsigned) destArray;<br>dma->transfer_counter = 5;
                                                      /* Load DMA transfer count *//* Start DMA to transfer data, stop and cause a CPU interrupt */
dma–>gcontrol = START3 | INCSRC | INCDST | TCINT | TC;
```
## **Summary**

This document describes various techniques to set up and initialize interrupts on the TMS320 DSPs using C wherever possible. C can be used to create the interrupt service routine and initialize any memory-mapped registers related to interrupts. It can also be used to install the vectors at run time. However, using a named assembly language section is the preferred method. Where memory-mapped registers are not provided, it is recommended that a C-callable assembly language routine that accepts register values as inputs be used to initialize those registers. Finally, the TMS320C4x C compiler provides a parallel runtime-support library to handle interrupts entirely in C.

# **Appendix A. Related Documents**

The following documents provide additional information on this and other DSP- or C-related topics:

- 1. *TMS320C2x User's Guide*, SPRU014*.*
- 2. *TMS320C3x User's Guide*, SPRU031*.*
- 3. *TMS320C4x User's Guide*, SPRU063*.*
- 4. *TMS320C5x User's Guide*, SPRU056.
- 5. *TMS320C2x/C2xx/C5x Optimizing C Compiler User's Guide*, SPRU024.
- 6. *TMS320C1x/C2x/C2xx/C5x Assembly Language Tools User's Guide*, SPRU018.
- 7. *TMS320 Floating-Point DSP Optimizing C Compiler User's Guide*, SPRU034.
- 8. *TMS320 Floating-Point DSP Assembly Language Tools User's Guide*, SPRU035.
- 9. *Digital Signal Processor Applications With the TMS320C30 Evaluation Module*, SPRA021.
- 10. *TMS320C4x Parallel Runtime-Support Library Reference Guide*, SPRU084.
- 11. *TMS320C3x Peripheral Control Library User's Guide*, SPRU086.
- 12. *The C Programming Language*, Brian W. Kernighan and Dennis M. Ritchie, Prentice-Hall, 1988.
- 13. *TMS320 Digital Signal Processor Designer's Notebook* Number 2: Avoiding False Interrupts on the 'C3x.
- 14. *TMS320 Digital Signal Processor Designer's Notebook* Number 21: TMS320C5x Interrupts.
- 15. *TMS320 Digital Signal Processor Designer's Notebook* Number 24: TMS320C5x Interrupt Response Time.
- 16. *TMS320 Digital Signal Processor Designer's Notebook* Number 30: Addressing Peripherals as Data Structures.
- 17. *TMS320 Digital Signal Processor Designer's Notebook* Number 31: Interrupts in C on the TMS320C3x.
- 18. *TMS320 Digital Signal Processor Designer's Notebook* Number 35: TMS320C5x Interrupts and the Pipeline.
- 19. *TMS320 Digital Signal Processor Designer's Notebook* Number 36: Improved Context Save/Restore Performance and Interrupts Latency for ISRs Written in C.

# **Appendix B. Interrupt-Vector Maps**

This appendix describes the interrupt-vector maps for the individual TMS320 DSPs discussed in this document.

# **TMS320C2x Interrupt-Vector Map**

The following interrupt-vector map applies to all TMS320C2x devices except the TMS320C26 in microcomputer/bootloader mode.

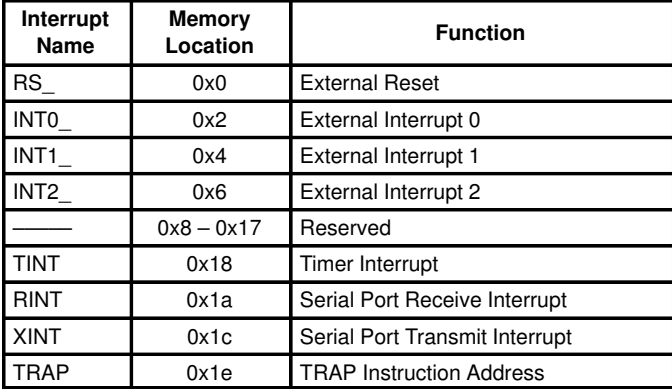

# **TMS320C26 (Microcomputer/Bootloader Mode) Interrupt-Vector Map**

The following interrupt for interrupt-vector map applies to the TMS320C26 in microcomputer/bootloader mode.

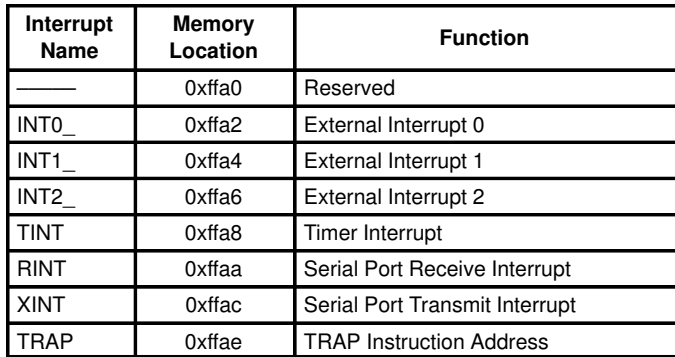

# **TMS320C3x Interrupt-Vector Map**

The following interrupt-vector map applies to all TMS320C3x devices except for the TMS320C31 in microcomputer/bootloader mode.

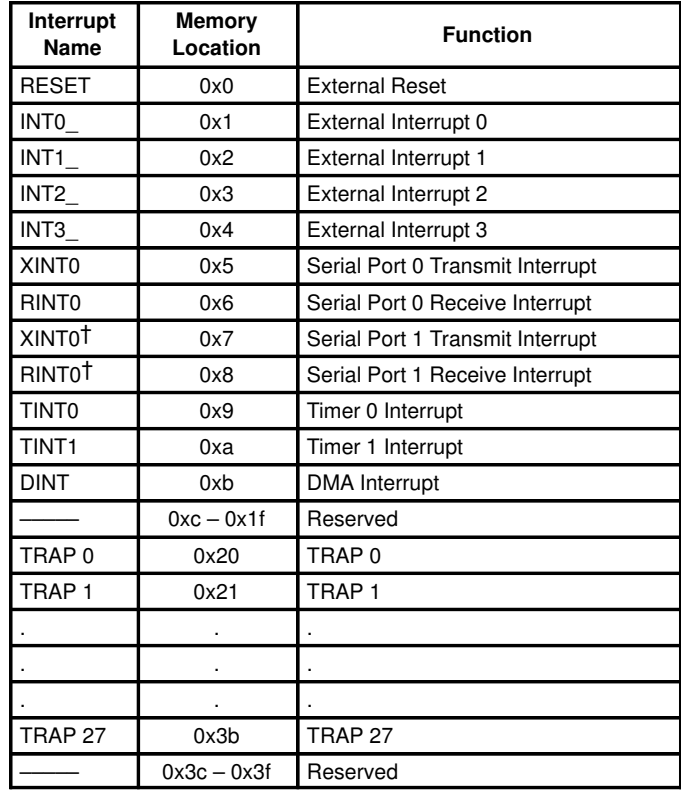

† Reserved on the TMS320C31

# **TMS320C31 (Microcomputer/Bootloader Mode) Interrupt-Vector Map**

The following interrupt-vector map applies to the TMS320C31 in microcomputer/bootloader mode.

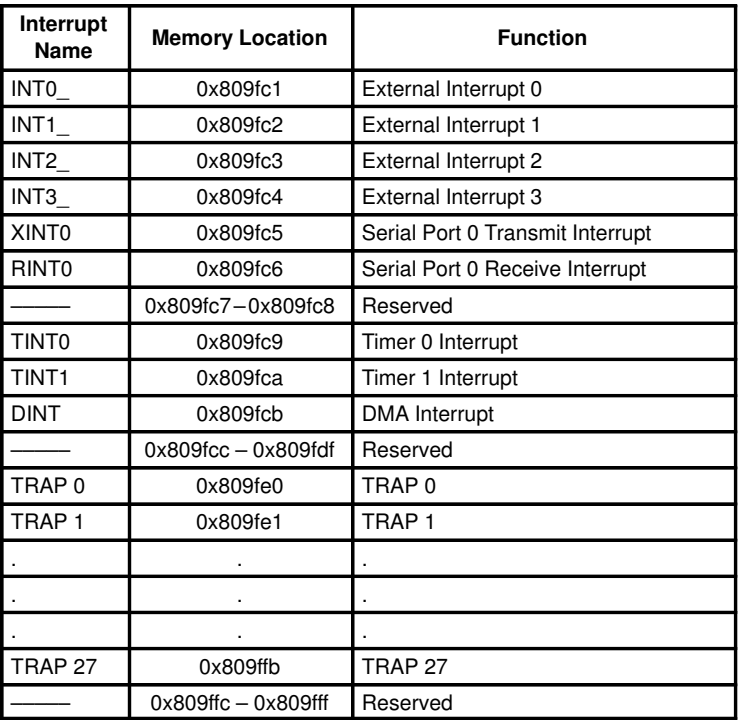

# **TMS320C4x Interrupt-Vector Map**

The following interrupt-vector map applies to the TMS320C4x.

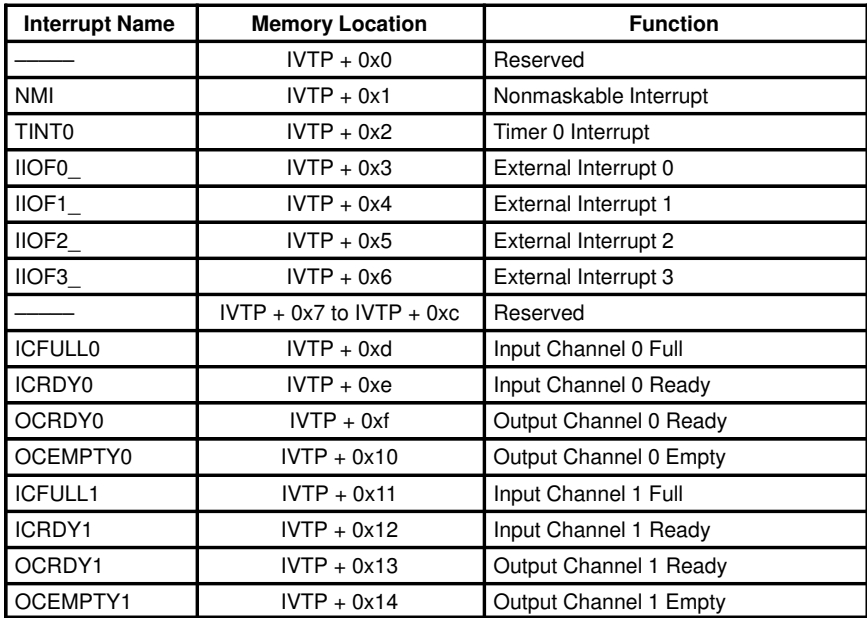

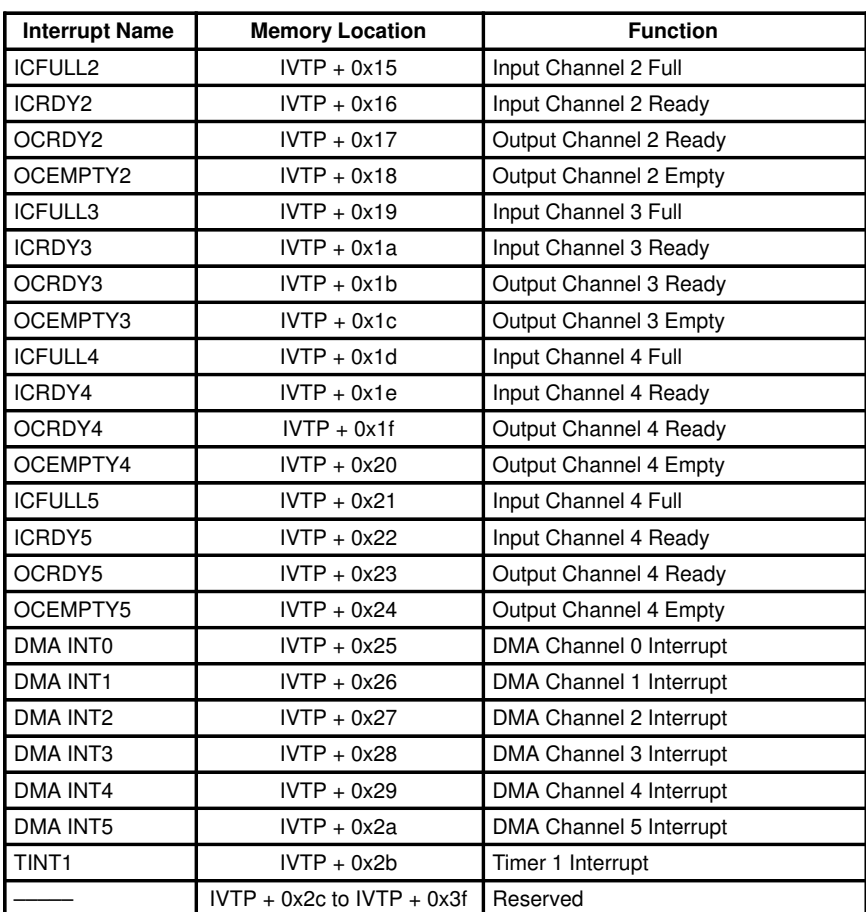

# **TMS320C4x Interrupt-Vector Map (Continued)**

# **TMS320C4x Trap-Vector Map**

The following trap-vector map applies to the TMS320C4x.

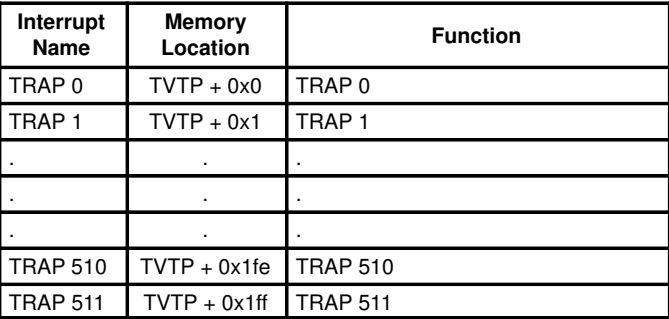

# **TMS320C5x Interrupt-Vector Map**

The following trap-vector map applies to the TMS320C5x devices.

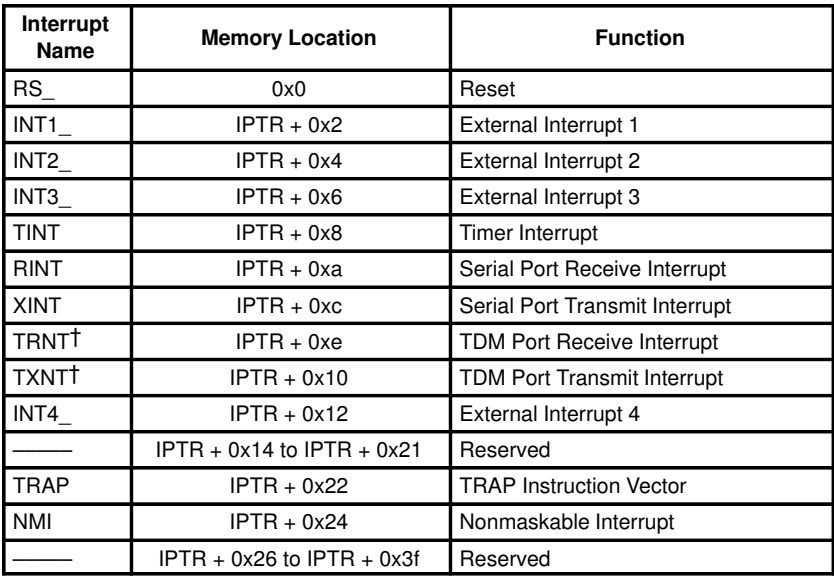

† Reserved on the TMS320C52

# **Appendix C. Code Examples**

This appendix provides complete examples for setting up interrupt vectors in C for the processors discussed in this document.

# TMS320C25 Example

The following TMS320C25 example uses C entirely except to globally enable registers and build the vector table in memory. An asm() statement is used to enable the interrupts globally, and an assembly language named section is used to create the vector table.

```
File: test.c
```

```
/* TEST.C - Test program
/* MAIN - Main routine
void main (void)
\left\{ \right./* Initialize interrupts */
 initInts();
           /* Replace with real code */for (j; j) ;
\overline{\phantom{a}}
```

```
File: initvecs.c
```

```
/* INITVECS.C - Interrupt vector routines
#define globalEnableInt() asm("\t EINT");
/* initInts() - Initialize processor interrupt registers
                                            \star /
void initInts (void)
\left\{ \right.unsigned int *imr = (unsigned int *) 0x04; /* IMR register */
                           /* Enable INTO */*imr = 0x1;
  qlobalEnableInt();
\rightarrow/* C_INT9 - Interrupt service routine
                                            \star/#define dummyISR c_int9 \frac{1}{2} /* Rename ISR to correspond to TI */<br>/* naming conventions */
void dummyISR(void)
\left\{ \right./* Replace with real ISR */for(j; j);
\overline{\phantom{a}}
```
File: vecs.asm

\* VECS.ASM - Reset and interrupt vector branch table for the C25 .title "vecs.asm" ;file name ; reference all interrupt  $c_$ int $0, c_$ int $9$ .ref ; vectors declared elsewhere \*\*\*\*\*\*\*\*\*\*\*\*\*\*\*\*\*\*\*\*\*\*\*\*\*\*\*\*\* \* Reset and interrupt vectors \*\*\*\*\*\*\*\*\*\*\*\*\*\*\*\*\*\*\*\*\*\*\*\*\*\*\*\* .sect "vectors" ; define named section ; for reset & interrupt vectors  $_c$ \_int0 b ;branch to reset vector  $-c\_int9$ ; branch to interrupt vector 1  $b$  $b$  $_c$ \_int9 ; branch to interrupt vector 2

```
File: test.cmd
```

```
/* TEST. CMD - C25 linker command file
                                                                                                                 \star /
-cvecs.obj
initvecs.obj
test.obj
-mtest.map
-otest.out
-stack 0x400
-heap 0x400-1rts25.1ibMEMORY
\left\{ \right.PAGE 0:
                   VECTORS: origin = 00000h, length = 0002Ah
                   VECTORS: origin = 00000h, length = 0002Ah<br>
ROM: origin = 00800h, length = 007CFh<br>
P_RAM: origin = 00800h, length = 02400h<br>
EXT_PRGM: origin = 02000h, length = 02400h<br>
REGS: origin = 00000h, length = 00050h<br>
I_O: origin = 0
     PAGE 1:
SECTIONS
\left\{ \right."vectors":
                        \{\} > VECTORS
                        \begin{array}{c} \uparrow \\ \uparrow \end{array} > P RAM
     .text:
                        \{\} > P_RAM.cinit:
                     \begin{array}{c}\n\left\{\begin{array}{c}\n\end{array}\right\} > \text{INT\_RAM} \\
\left\{\begin{array}{c}\n\end{array}\right\} > \text{INT\_RAM}\n\end{array}.bss:
     .stack:
```

```
\}
```
# **TMS320C26 Example**

The following TMS320C26 example is similar to the TMS320C25 example. For this example, a section named *bootvecs* is used to emulate the vector remapping that occurs due to the TMS320C26 boot loader.

```
File: test.c
/* TEST.C - Test program
/* MAIN - Main routine
void main (void)
\{\texttt{initInts}();~~\texttt{/*}\texttt{Initialize}\texttt{interrupts */}for(j; j);
        /* Replace with real code */\rightarrow
```

```
File: initvecs.c
```

```
/* INITVECS.C - Interrupt vector routines
                                           \star /
#define globalEnableInt() asm("\t EINT");
+++++++++++++++++++++++++++
void initInts (void)
\left\{ \right.unsigned int *imr = (unsigned int *) 0x04; /* IMR register */
                           /* Enable INTO */
 *imr = 0x1;globalEnableInt();
\overline{\phantom{a}}\star /
/* C_INT1 - Interrupt service routine
#define dummyISR c_int1 /* Rename ISR to correspond to TI */
            \frac{1}{x} naming conventions \frac{x}{x}void dummyISR(void)
\{/* Replace with real ISR */
 for(j; j);
```
 $\overline{\phantom{a}}$ 

File: vecs.asm

```
* VECS.ASM - Reset and interrupt vector branch table for the C26
*****.title "vecs.asm"
                   ;file name
         -c_{int1}; reference all interrupt
  .ref
                   ; vectors declared elsewhere
*****************************
* Reset and interrupt vectors
*****************************
         "vectors"
                   ; define named section
  .sect
                   ; for reset & interrupt vectors
  space 2*16<br>b -c_{int1}<br>b
                   ; reserved
                   ; branch to interrupt vector 1
       \_c\_int1b; branch to interrupt vector
```
File: boot.asm

#### \* Boot.asm - file to emulate boot loader vector remmapping .sect "bootvecs"<br>PROG: .set 0FA00h ; Prog-Address of B0 START B START, \*, AR7<br>B PROG+2, \*, AR0 ; Reset ; Interrupt 0 B PROG+4, \*, ARO<br>B PROG+6, \*, ARO ; Interrupt 1 ; Interrupt 2 ;Reserve 16 Words . space  $16 * 16$ ;Timer-Interrupt B  $PROG+8$ ,  $\star$ , ARO  $B$  PROG+10,  $\star$ , ARO ;Serial-Port-Int. ;Serial-Port-Int. ;Software-Interrupt

File: test.cmd

```
/***************************************************************************/
/* TEST.CMD - C26 linker command file
/***************************************************************************/
-cvecs.obj
boot.obj
initvecs.obj
test.obj
–mtest.map
–otest.out
–stack 0x400
–heap 0x400
–lrts25.lib
MEMORY
{
   PAGE 0 : ROM: origin = 00000h, length = 007FFh
             P_RAM: origin = 00800h, length = 02400h
             VECTORS: origin = 0FA00h, length = 00018h
             EXT_PRGM: origin = 02c00h, length = 05400h
   PAGE 1 : REGS: origin = 00000h, length = 00050h
             I_O: origin = 00050h, length = 00010h
             RAMB2: origin = 00060h, length = 00020h
             RAMB1: origin = 00300h, length = 00200h
             INT_RAM: origin = 00800h, length = 02400h
             EXT_DATA: origin = 08000h, length = 08000h
}
SECTIONS
{
   "bootvecs": \{\} > ROM<br>"vectors": \{\} > VECT
   "vectors": { } > VECTORS
   .text: { } > P_RAM
   cinit: { } > P_RAM<br>.bss: { } > INT_R
   .bss: { } > INT_RAM
   .stack: { } > INT_RAM
}
```
# TMS320C30 Example

The following TMS320C3x example uses in-line asm() statements to initialize the interrupt registers. An assembly language named section is used to create the vector table. Also, the TMS320C3x DMA is initialized to transfer data between two C arrays and cause an interrupt when complete. The arrays are defined so that they can be individually located in the memory map in a different location from the loss section so that the DMA and CPU will operate concurrently, that is, without a resource conflict. This example also illustrates how to install interrupts at run time by installing one additional vector at run time.

```
File: test.c
```

```
\star//* TEST.C - Test program
          7******************
                                       *******/
#include "vecs.h"
\star//* MAIN - Main routine
            7*********************
void main (void)
\{/* Enable interrupts */
 initInts();
            /* Setup DMA for transfer and int */
 dmaInit();
             /* Replace with real code */
 for (j; j) ;
\overline{\phantom{a}}
```
File: initvecs.c

```
\star /
/*INITVECS.C - Interrupt vector routines
void c_int98(void); \qquad /* function prototype */
/* initInts() - Initialize processor interrupt registers
                                              \star /
void initInts (void)
\left\{ \right.*((void (**) ()) 0x0b) = c_int98;/* Install DMA interrupt vector */<br>/* at run-time */
                      x^* Clear IF register xasm(''\t LDI \t bh, IF'');
                      /* Enable INTO & INT1 & DMA Ints */<br>/* Enable GIE bit */
 asm("\t OR \t 403h, IE");<br>asm("\t OR \t 2000h, ST");
\rightarrow/* C_INT99 - Interrupt service routine
                                             \star /
/* Rename ISR to correspond to TI */
#define dummyISR c_int99
                  /* naming conventions *\bar{ }void dummyISR (void)
\mathfrak{t}for(j; j);
                  /* Replace with real ISR */
\lambda/* C_INT98 - Interrupt service routine
7***/* naming conventions *\bar{ }void dummyDMAISR (void)
\left\{ \right.for (j; j);
                 /* Replace with real ISR */
```
#### File: dma.c

```
/* DMA.C - Routine to setup the C3x DMA for a data transfer and interrupt */
/* the CPU when done
#include "vecs.h"
\star /
/* dmaInit() - DMA initialization routine
void dmaInit (void)
\left\{ \right./* Pointer to DMA */volatile unsigned int *dma = (volatile unsigned int *) 0x808000;/* Setup DMA to transfer data and set interrupt */
  dma[4] = (unsigned int) sourceArray;dma[6] = (unsigned int) destArray;dma \begin{bmatrix} 8 \end{bmatrix} = 5;
  dma[0] = 0 \times 53;\lambda
```

```
File: datasrc.c
/* DATASRC.C - Source array
              \star/
```
int sourceArray[] =  $\{1, 2, 3, 4, 5\}$ ;

File: datadst.c

```
/* DATADST.C - Destination array */
int destArray[5];
```

```
File: vecs.h
```

```
extern void initInts();
extern int sourceArray[];<br>extern int destArray[];
```
#### File: vecs.asm

```
* VECS.ASM - Reset and interrupt vector table for the 'C30 and the 'C31 *
\star(Microprocessor Mode)
\star.title
                        ; file name
* Reset and interrupt vectors<br>*****************************
         "vectors"
  .sect
                        ; define named section
         _c_c_int00
  .word
                        ; reset vector
        \frac{-c_{\text{int}}^2}{c_{\text{int}}^2}; interrupt vector 1
  .word
  .word
                        ; interrupt vector 2
                        ; end of file
  .end
```

```
File: test.cmd
```

```
/* TEST. CMD - C30 linker command file
                                                                                    \star/-cvecs.obj
dma.obj
initvecs.obj
test.obj
datasrc.obj
datadst.obj
-mtest.map
-otest.out
-stack 0x400
-heap 0x400<br>-lrts30.lib
/* SPECIFY THE SYSTEM MEMORY MAP */MEMORY
\{VECS: \text{org} = 0 \times 0 \text{ len} = 0 \times 40<br>EXT0: \text{org} = 0 \times 100 len = 0x3f00 /* EXTERNAL MEMORY */<br>RAM0: \text{org} = 0 \times 809800 len = 0x400 /* RAM BLOCK 0 */<br>RAM1: \text{org} = 0 \times 809 \times 00 len = 0x400 /* RAM BLOCK 1 */
\}/* SPECIFY THE SECTIONS ALLOCATION INTO MEMORY */
SECTIONS
\{"vectors"
                                     > VECS
   .bss:
                                     > EXTO
   .text:
                                     > EXTO
   .cinit:
                                     > EXTO
                                     > EXTO
   .stack:
   source: {datasrc.obj(.bss)} > RAMO
   dest: {datadst.obj(.bss)}
                                    > RAM1
\}
```
# TMS320C31 Example

The following TMS320C31 example uses an assembly language named section to build the interrupt-vector table and a C-callable assembly language module to set up the interrupt registers. However, no parameters are passed to this routine.

```
File: test.c
/* TEST.C - Test program
#include "vecs.h"
/* MAIN - Main routine
void main (void)
\{initInts(); \qquad /* Enable interrupts */
        /* Replace with real code */
 for (j; j) ;
\bigg\}
```
File: initvecs.c

```
/* INITVECS.C - Interrupt vector routines
                                          \star//* C_INT99 - Interrupt service routine
                                          \star /
#define dummyISR c_int99 /* Rename ISR to correspond to TI */
                \sqrt{\frac{1}{\pi}} naming conventions \sqrt{\frac{1}{\pi}}void dummyISR(void)
\left\{ \right./* Replace with real ISR */
 for(j; j);
\lambda
```
#### File: vecs.h

/\* VECS.H - Header file for interrupt vector program  $\star$  / extern void initInts();

File: initi.asm

\* INIT.ASM - C-callable ASM routine to initialize interrupts \*function prototype: void initInts (void) .file "init.asm" .globl initInts<br>FP .set AR3  $_$ initInts: PUSH FP ; manage stack on entry LDI SP, FP LDI 0h, IF ; clear IF register OR 3h, IE ; enable INTO & INT1 OR 2000h, ST ; set GIE bit to one to globally enable  $;$  interrupts LDI \*-FP $(1)$ , R1 ; manage stack on exit BD R1 LDI \*FP, FP **NOP** SUBI 2, SP B R1 ; branch occurs here

#### File: vecs.asm

#### \* VECS.ASM Interrupt vector branch table for the 'C31 (Bootloader Mode) \* ; file name  $^{\prime\prime}$ vecs.asm $^{\prime\prime}$ .title \_c\_int99 .ref ; reference all interrupt ; vectors declared elsewhere \*\*\*\*\*\*\*\*\*\*\*\*\*\*\*\*\*\*\* \* Interrupt vectors \*\*\*\*\*\*\*\*\*\*\*\*\*\*\*\*\*\*\* "vectors" .sect ; define named section ; interrupt branches  $_c\_int99$ ; branch to interrupt vector 1 hr br  $c\_int99$ ; branch to interrupt vector 2 ; note use of long-immediate ;addressing mode branch (br) .end ; end of file

```
/* TEST. CMD - C31 linker command file
                                                                                      \star /
-cvecs.obj
init.obj
initvecs.obj
test.obj
-mtest.map
-otest.out
-stack 0x400
-heap 0 \times 400-1rts30.1ib/* SPECIFY THE SYSTEM MEMORY MAP */
MEMORY
\left\{ \right.SRAM: org = 0x0 len = 0x100<br>EXT0: org = 0x100 len = 0x3f00 /* EXTERNAL MEMORY */<br>RAM0: org = 0x809800 len = 0x400 /* RAM BLOCK 0 */<br>RAM1: org = 0x809c00 len = 0x3C1 /* RAM BLOCK 1 - 63 words */<br>VECS: org = 0x809c01 len = 0x3f
\}/* SPECIFY THE SECTIONS ALLOCATION INTO MEMORY */
SECTIONS
\{"vectors" > VECS.text: > EXTO, block 0x10000<br>.bss: > EXTO
    .cinit: > EXTO
   .const: > EXTO<br>.stack: > EXTO<br>.sysmem: > EXTO
\}
```
File: test.cmd

#### **TMS320C40 Example With the PRTS**

The following TMS320C4x example uses the parallel runtime-support (PRTS) library to set up the interrupt vectors and initialize the interrupt registers. When using the PRTS library, the vector map is created at run time using the *install\_int\_vector()* function. The user selects the location of the vector map by placing the predefined named section *vector* through the linker command file. The IVTP register is initialized using the  $set\_ivtp()$  function with the argument DEFAULT.

```
File: test.c
```

```
/* TEST.C - Test program
#include "vecs.h"
/* MAIN - Main routine
                              \star /
void main (void)
\left\{ \right.initInts(); \qquad /* Initialize interrupt environment */
 for(j; j);
\rightarrow
```

```
File: inityecs.c
```

```
/* INITVECS.C - Interrupt vector routines
                                                \star /
#include "vecs.h"
/* initInts() - Initialize processor interrupt registers
void initInts (void)
\{/* Set IVTP */set_ivtp(DEFAULT);
 asm("\\t'LDI \setminus t 0h, IIF");
                              /* Clear the IIF req */
                             /* Enable Timer0 int */<br>/* Enable Timer0 int */<br>/* Install timer interrupt */
  set\_lie(TIMER0);install\_int\_vector((void *) c_int99, 2);/* Enable GIE bit */
  asm('')t OR \t 2000h, ST'');
\}/* C_INT99 - Interrupt service routine
#define dummyISR c_int99 \frac{1}{2} /* Rename ISR to correspond to TI */<br>/* naming conventions */
void dummyISR (void)
₹
  for(i; j);
                   /* Replace with real ISR */
```

```
File: vecs.h
```

```
/* VECS.H - Header file for interrupt vector program
                                              \star /
_<br>********************************
#include <intpt40.h>
#include <timer40.h>
void c_int99(void);
```

```
/* TEST.CMD - C40 linker command file\star /
-ctest.obj
initvecs.obj
-mtest.map
-otest.out
-stack 0x400<br>-heap 0x400-lprts40.lib-1rts40.1ib
/* SPECIFY THE SYSTEM MEMORY MAP */
MEMORY
\left\{ \right.org = 0x000000 len = 0x40<br>
org = 0x2FF800 len = 0x400<br>
org = 0x2FFC00 len = 0x400<br>
org = 0x260000 len = 0x400
                  org = 0x000000VECS:
                  org = 0x2FF800 len = 0x400 /* RAM BLOCK 0 */<br>
org = 0x2FFC00 len = 0x400 /* RAM BLOCK 1 */<br>
org = 0x300000 len = 0x7D00000 /* LOCAL BUS */<br>
org = 0x8000000 len = 0x8000000 /* GLOBAL BUS */
    RAMO:
    RAM1:
    LOCAL:
    GLOBAL:
\}/* SPECIFY THE SECTIONS ALLOCATION INTO MEMORY */
SECTIONS
\{\begin{array}{lll} \text{''.vector''} > \text{RAM0} \\ \text{.bss:} & > \text{LOCAL, block 0x10000} \\ \text{.const:} & > \text{LOCAL} \\ \text{.text:} & > \text{LOCAL} \end{array}.cear. > LOCAL<br>.cinit: > LOCAL<br>.stack: > LOCAL<br>.sysmem: > RAM1
\}
```
File: test.cmd

# TMS320C40 Example Without the PRTS

The following TMS320C4x example uses linker-assigned variables to pass the vector base address to a C-callable assembly language module to initialize the interrupt-vector-table pointer. Other parameters are passed to the routine as well to initialize the other interrupt registers. Here, two assembly language named sections are used to individually place the reset and interrupt vectors at different locations through the linker command file.

```
File: test.c
```
/\* TEST.C - Test program  $\star/$ #include "vecs.h"  $/*$  MAIN - Main routine  $\star/$ void main (void)  $\{$ initInts(&vecTable, 0x1); /\* Initialize interrupt environment \*/ /\* Replace with real code \*/ for  $(i; j)$ ;  $\mathcal{E}$ 

#### File: initvecs.c

/\* INITVECS.C - Interrupt vector routines /\* C\_INT99 - Interrupt service routine  $7***$  $/*$  Rename ISR to correspond to TI  $*/$ #define dummyISR c\_int99  $x^*$  naming conventions  $x^*$ void dummyISR(void)  $\left\{ \right.$ for $(j; j)$ ; /\* Replace with real ISR \*/  $\overline{\phantom{a}}$ 

## File: init.asm

\* INIT.ASM - C-callable ASM routine to initialize interrupts ; function prototype void initInts (unsigned int \*\*, unsigned int) .file "init.asm" .globl<br>FP .set initInts AR3  $_$ initInts: PUSH  ${\rm FP}$ ; manage stack on entry T.D.T SP, FP T.D.T.  $*$ -FP (2), RO ; get address of vector table LDI \*-FP(3), IIE ; load int enable register **T.DPR** ; store address of vector table in IVTP RO, IVTP LDI Oh, IIF ; clear the IIF register **OR** 2000h, ST ; enable interrupts globally via GIE ; bit in status register LDI  $*-FP(1)$ , R1 ; manage stack on exit **RD**  $R1$ LDI  $*$ FP, FP **NOP** SUBI  $2, SP$  $B$  $R1$ :branch occurs .end

#### File: vecs.h

```
/* VECS.H Header file for interrupt vector program
extern void initInts (unsigned int **, unsigned int);
extern unsigned int *vecTable;
```
#### File: vecs.asm

```
* VECS.ASM - Reset and interrupt vector table for the 'C40. This example *
  assumes that the reset vector and interrupt vectors will reside in
\ddot{\Phi}different locations
^{\prime\prime}vecs.asm^{\prime\prime}; file name
  .title
           IVECS (iVECS defined in this module<br>
_c_int00, _c_int99 ;reference all interrupt
           TVECS
   d \rho f.ref
                              ; vectors declared elsewhere
**************
* Reset vector
**************
          "reset" ; define named section for reset vector
  .sect
* Interrupt vectors
*******************
  .sect "vectors"; define named section for interrupt vectors
  CCS space 1 ; one reserved location<br>word \begin{array}{ccc} -\text{int}99 & \text{interrupt vector}1 \end{array}IVECS .space 1
           _c_int99 ; interrupt vector 2
   .word
```

```
/* TEST.CMD - C40 linker command file-cinit.obj
initvecs.obj
vecs.obj
test.obj
-mtest.map
-otest.out
-stack 0x400
-heap 0x400-1rts40.1ib\_vecTable = IVECS;/* Set vecTable to point to vector table */
/* SPECIFY THE SYSTEM MEMORY MAP */
MEMORY
\left\{ \right.VECS:
            org = 0x000000len = 0x40org = 0x2FF800 len = 0x400 /* RAM BLOCK 0 */<br>
org = 0x2FF600 len = 0x400 /* RAM BLOCK 1 */<br>
org = 0x300000 len = 0x7D00000 /* LOCAL BUS */
  RAMO:
           org = 0x2FF800org = 0x2FFC00RAM1:
  LOCAL:
  GLOBAL: \overline{org} = 0x8000000001en = 0x80000000 /* GLOBAL BUS */
\}/* SPECIFY THE SECTIONS ALLOCATION INTO MEMORY */
SECTIONS
\{"reset"
              > VECS
              > RAMI<br>> RAMI<br>> LOCAL, block 0x10000
   "vectors". bss:.text:
               > LOCAL
               > LOCAL<br>> LOCAL
   .cinit:.const:
              > RAMO
   .stack:
              > LOCAL
   .sysmem:
\left\{\right.
```
File: test.cmd

 $\star$ 

## **TMS320C50 Example**

The following TMS320C5x example uses linker-assigned variables to pass the vector base address and initial register values to a C routine. This routine loads the interrupt-vector-table pointer and other interrupt registers using pointers to memory-mapped registers. Here, two assembly language named sections are used to individually place the reset and interrupt vectors at different locations through the linker command file.

```
File: test.c
/* TEST.C - Test program
          #include "vecs.h"
/* MAIN - Main routine
void main (void)
\left\{ \right.initInts(&vecTable,0x3);
              /* Enable interrupts INTO and INT1 *//* Replace with real code */
 for (j; j);
\mathcal{E}
```

```
File: initvecs.c
```

```
/* INITVECS.C - Interrupt vector routines
    ***//* initInts() - Initialize processor interrupt registers
void initInts (unsigned int **vecTable, unsigned int imrValue)
\left\{ \right.unsigned int *imr = (unsigned int *) 0 \times 04; /* IMR register */
  unsigned int *ifr = (unsigned int *) 0x06; /* IFR register */
  unsigned int *pmst = (unsigned int *) 0x07; /* PMST register */
  *pmst |= (unsigned int) vecTable;
  *ifr = 0 \times f f f f;
                               /* Clear IFR register */
  *imr | = imrValue;/* Load IMR register */
  asm(''\t CLRC\t INTM');/* Clear interrupt mask bit */
\}/* C_INT3 - Interrupt service routine
    #define dummyISR c_int3
                  /* Rename ISR to correspond to TI */
                    /* naming conventions *\bar{ }void dummyISR(void)
Η.
  for (\boldsymbol{;\boldsymbol{;\cdot}}) ;
                   /* Replace with real ISR */
```
#### File: vecs.h

/\* VECS.H - Header file for interrupt vector program  $***$  \* \* \* \* / extern void initInts (unsigned int \*\*, unsigned int); extern unsigned int \*vecTable;

File: vecs.asm

```
* VECS.ASM - Reset and interrupt vector table for the 'C50
.title "vecs.asm" ; file name
  .def IVECS
                         ; IVECS defined in this module
                        ; reference all interrupt
  .ref \quad _c\_int0, _c\_int3; vectors declared elsewhere
**************
* Reset vector
**************
  .sect "reset"
                         ; define named section for reset vector
b \quad c\_int0<br>b \quad c\_int0; reset vector
* Interrupt vectors
* * * * * * * * * * * * * * * * * * *
  sect "vectors"<br>IVECS .space 2*16
                         ; define named section for interrupt vectors
                          ; one reserved location
        b<sup>-</sup>
                c_int3
                         ; interrupt vector 1
        b_c_int3 ; interrupt vector 2
```
File: test.cmd

 $\star$  / /\* TEST.CMD - C50 linker command file  $-c$ vecs.obj initvecs.obj test.obj -mtest.map -otest.out -stack 0x400  $-$ heap  $0x400$  $-1$ rts50.lib \_vecTable = IVECS; /\* Set vecTable to point to vector table \*/ MEMORY  $\{$ origin =  $00000h$ , length =  $0002fh$ <br>origin =  $00030h$ , length =  $007CFh$ PAGE 0: VECTORS: ROM: origin = 00800h, length = 023FFh<br>origin = 02c00h, length = 023FFh<br>origin = 00000h, length = 00050h P RAM: EXT PRGM: PAGE 1: REGS:  $I_0$ :  $origin = 00050h, length = 00010h$ origin = 00060h, length = 00020h<br>origin = 00100h, length = 00020h<br>origin = 00300h, length = 00200h  $RAMB2:$ RAMBO D: RAMB1:  $origin = 00800h, length = 023FFh  
origin = 02C00h, length = OFFFh$ INT\_RAM: EXT\_DATA: -1 SECTIONS  $\left\{ \right.$ "reset" > VECTORS<br>> P\_RAM  $"vectors"$  $>$  ROM .text : .cinit :  $>$  ROM  $>$  RAMBO\_D .hss :  $>INT\_RAM$ .stack :  $\}$ 

38

#### **IMPORTANT NOTICE**

Texas Instruments (TI) reserves the right to make changes to its products or to discontinue any semiconductor product or service without notice, and advises its customers to obtain the latest version of relevant information to verify, before placing orders, that the information being relied on is current.

TI warrants performance of its semiconductor products and related software to the specifications applicable at the time of sale in accordance with TI's standard warranty. Testing and other quality control techniques are utilized to the extent TI deems necessary to support this warranty. Specific testing of all parameters of each device is not necessarily performed, except those mandated by government requirements.

Certain applications using semiconductor products may involve potential risks of death, personal injury, or severe property or environmental damage ("Critical Applications").

TI SEMICONDUCTOR PRODUCTS ARE NOT DESIGNED, INTENDED, AUTHORIZED, OR WARRANTED TO BE SUITABLE FOR USE IN LIFE-SUPPORT APPLICATIONS, DEVICES OR SYSTEMS OR OTHER CRITICAL APPLICATIONS.

Inclusion of TI products in such applications is understood to be fully at the risk of the customer. Use of TI products in such applications requires the written approval of an appropriate TI officer. Questions concerning potential risk applications should be directed to TI through a local SC sales office.

In order to minimize risks associated with the customer's applications, adequate design and operating safeguards should be provided by the customer to minimize inherent or procedural hazards.

TI assumes no liability for applications assistance, customer product design, software performance, or infringement of patents or services described herein. Nor does TI warrant or represent that any license, either express or implied, is granted under any patent right, copyright, mask work right, or other intellectual property right of TI covering or relating to any combination, machine, or process in which such semiconductor products or services might be or are used.

Copyright 1995, Texas Instruments Incorporated